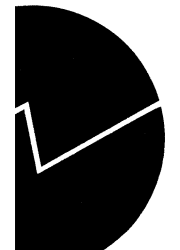

# *Torgeir Vik og Thorstein Ouren*

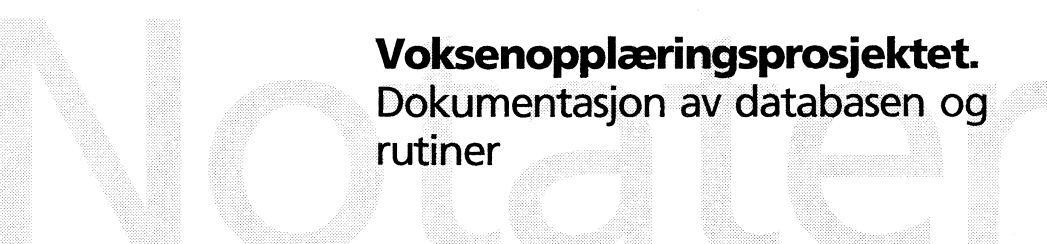

**Avdeling for personstatistikk/Seksjon for befolknings- og utdanningsstatistikk**

#### **Forord**

Etter oppdrag fra Voksenopplæringsavdelingen i KUF, er det etablert en sentral database for voksenopplæringskurs ved seksjon for befolknings- og utdanningsstatistikk. Kursdata rapporteres inn til SSB fra de enkelte studieforbund, og gir grunnlag for landsomfattende statistikk om kursvirksomheten. Etter et års prøvedrift, går en nå over i en fast årlig produksjonsrutine.

Prosjektet er gjennomført i nært samarbeid med Kirke-, utdannings- og forskningsdepartementet (KUF), med Thorstein Ouren som fagansvarlig i SSB, og Eirik Tveiten i KUK

Det er tidligere utgitt egen prosjektrapport i notater 97/20.

Kongsvinger, 1. april 1997

Torgeir Vik Thorstein Ouren

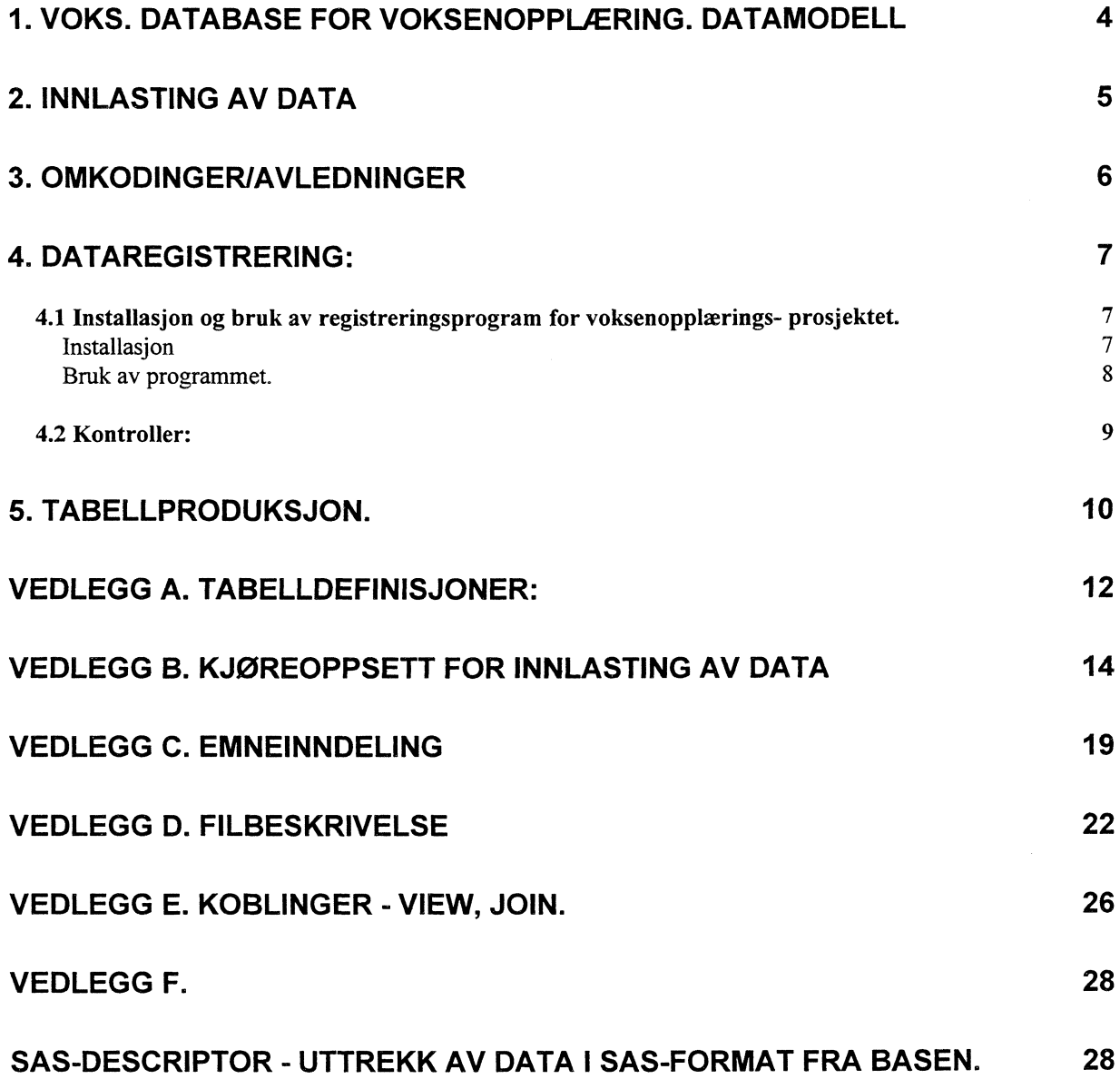

 $\mathcal{L}(\mathcal{A})$  .

# **1. VOKS. Database for voksenopplæring. Datamodell**

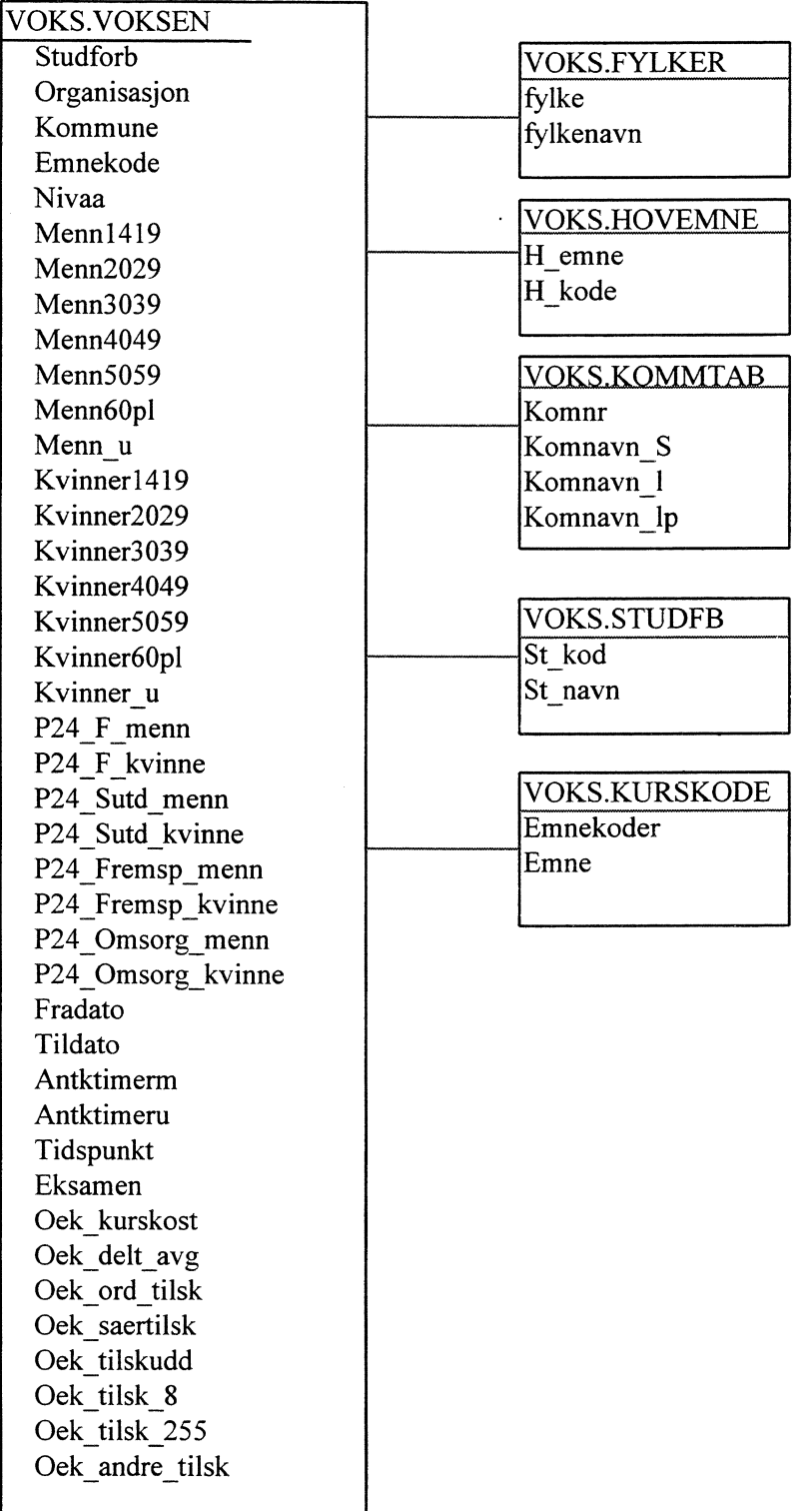

**ORACLE tabeller**, tabelloppsett (CREATE), innlasting av data (LOAD kontrollfil) **Y-disk: Y:\300\VOKSEN1**

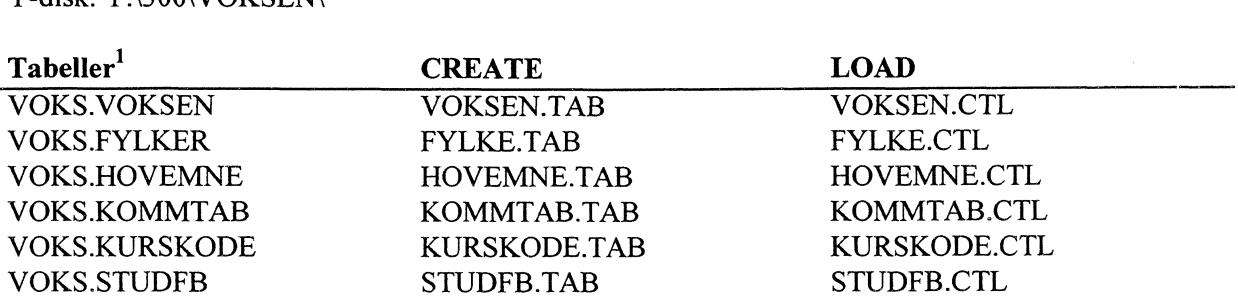

# **2. Innlasting av data**

**Data er enten registrert vha SSBs registreringsprogram, eller ved aggregering og uttak fra baser i de enkelte studieforbund. Diskette med data sendes SSB fra folgende studieforbund, og kopieres i forste omgang til y-disk - (y:\300\voksen): <sup>2</sup>**

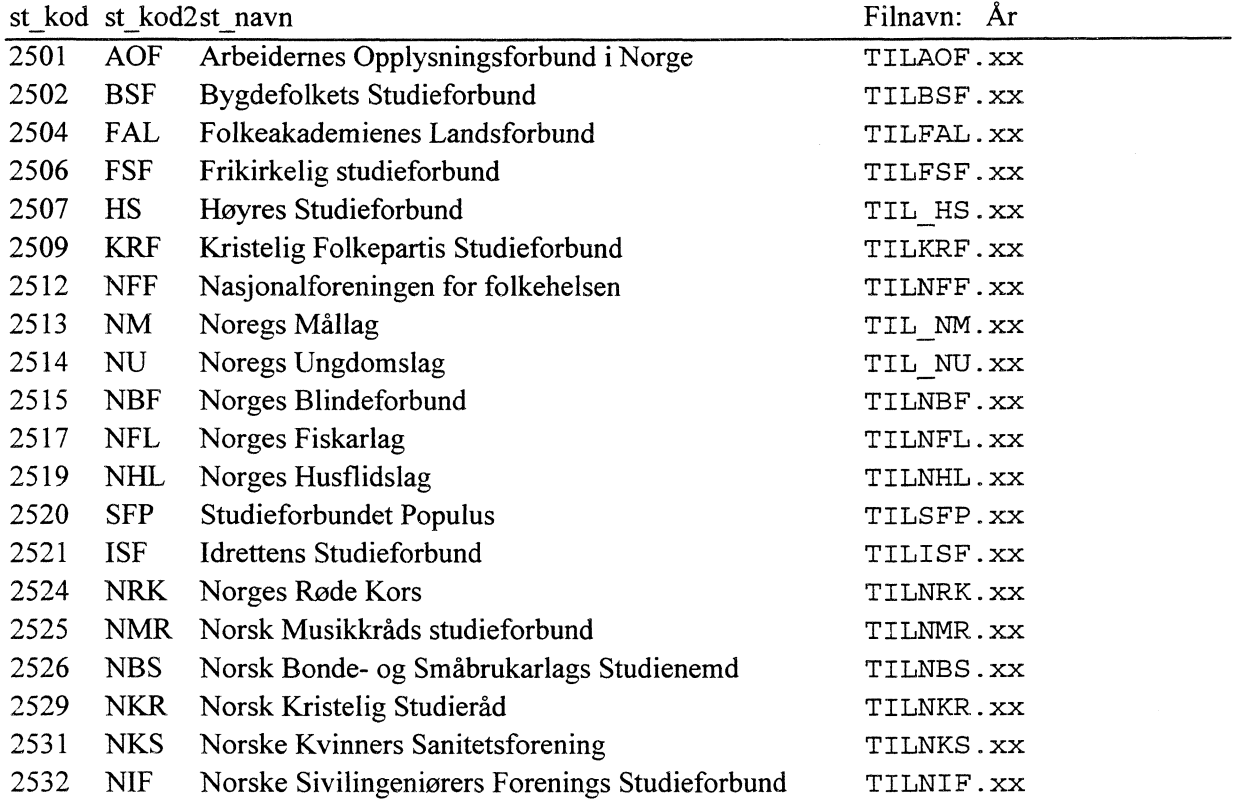

 $1$  Se vedlegg A. Tabelldefinisjoner

 $2^2$  Se vedlegg B. Kjøreoppsett for innlasting av data

Ettersom datamengen fra hvert studieforbund er forholdsvis liten, kan innlastingen av data foregå vha. SQLload i Windows, som er et ORACLE program. Ved oppstart av programmet får en det bildet som er presentert under. Filnavn i VOKSEN.CTL endres under kjøring til det filnavn som oppgis i linjen for Data i menyen nedenfor (fil som skal lastes inn i basen). Etter at innlastingen er ferdig, ligger det en kjørerapport på VOKSEN.LOG. Denne bør skrives ut og lagres. Evt. feil under innlastingen vil bli dokumentert på denne lista.

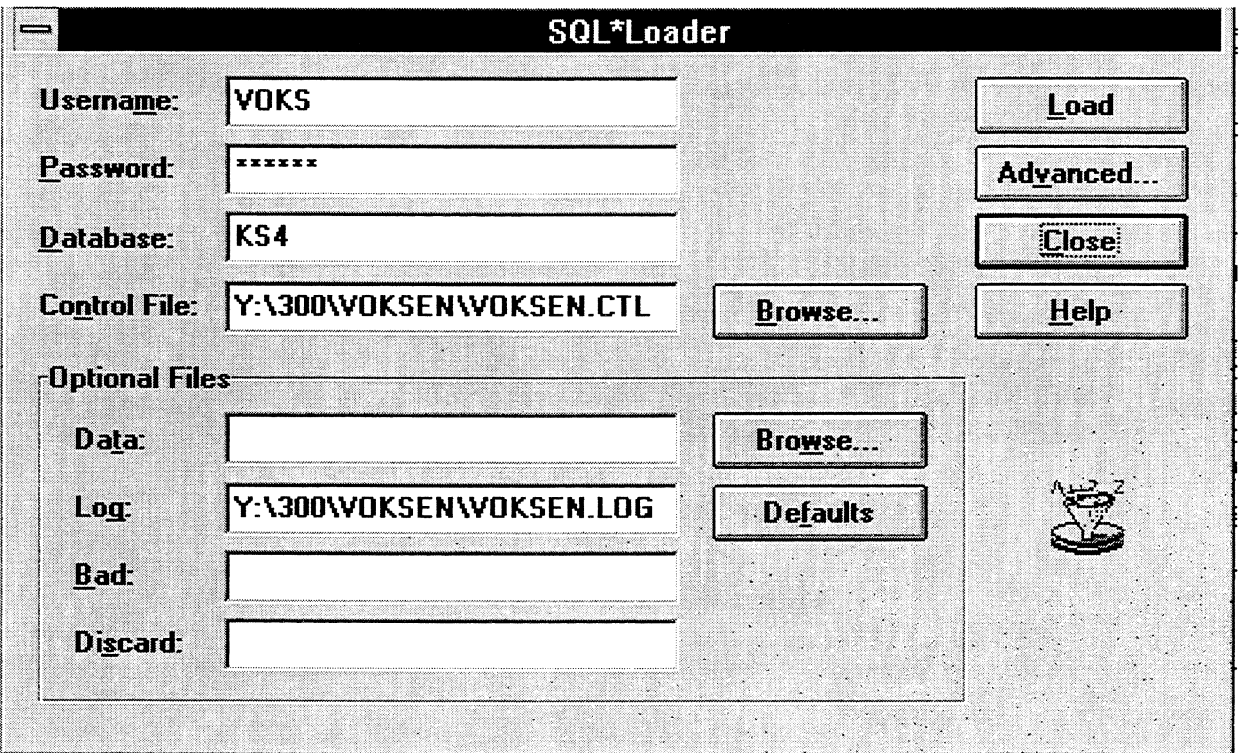

#### $3.$ Omkodinger/avledninger

Data som er registrert med SSBs registreringsprogram, og som studieforbundene sender SSB, har 'missing value' som standard i steden for tallet '0'. Dette gjøres for å spare plass på disketten. For at tabelluttak med QBE-Vision skal bli riktig, erstattes 'missing value' med tallet '0' under innlasting av data. Fylke og hovedemne avledes av hhv kommunekode og emnekode, for å gjøre uttak med QBE-Vision enklere.

#### NB! SQL-jobbene nedenfor må kjøres etter innlasting av data:

```
update voks.voksen
       set fylke = substr(kommune, 1,2);
update voks.voksen
       set hovemne = substr(emnekode, 1,2);
```
# **4. Dataregistrering:**

**Data innhentes fra studieforbundene etter spesifikasjon fra SSB. Filer som oversendes SSB er enten produsert i datasystem hos studieforbundet , eller registrert inn i SSBs registreringsprogram, som er gift studieforbundene:**

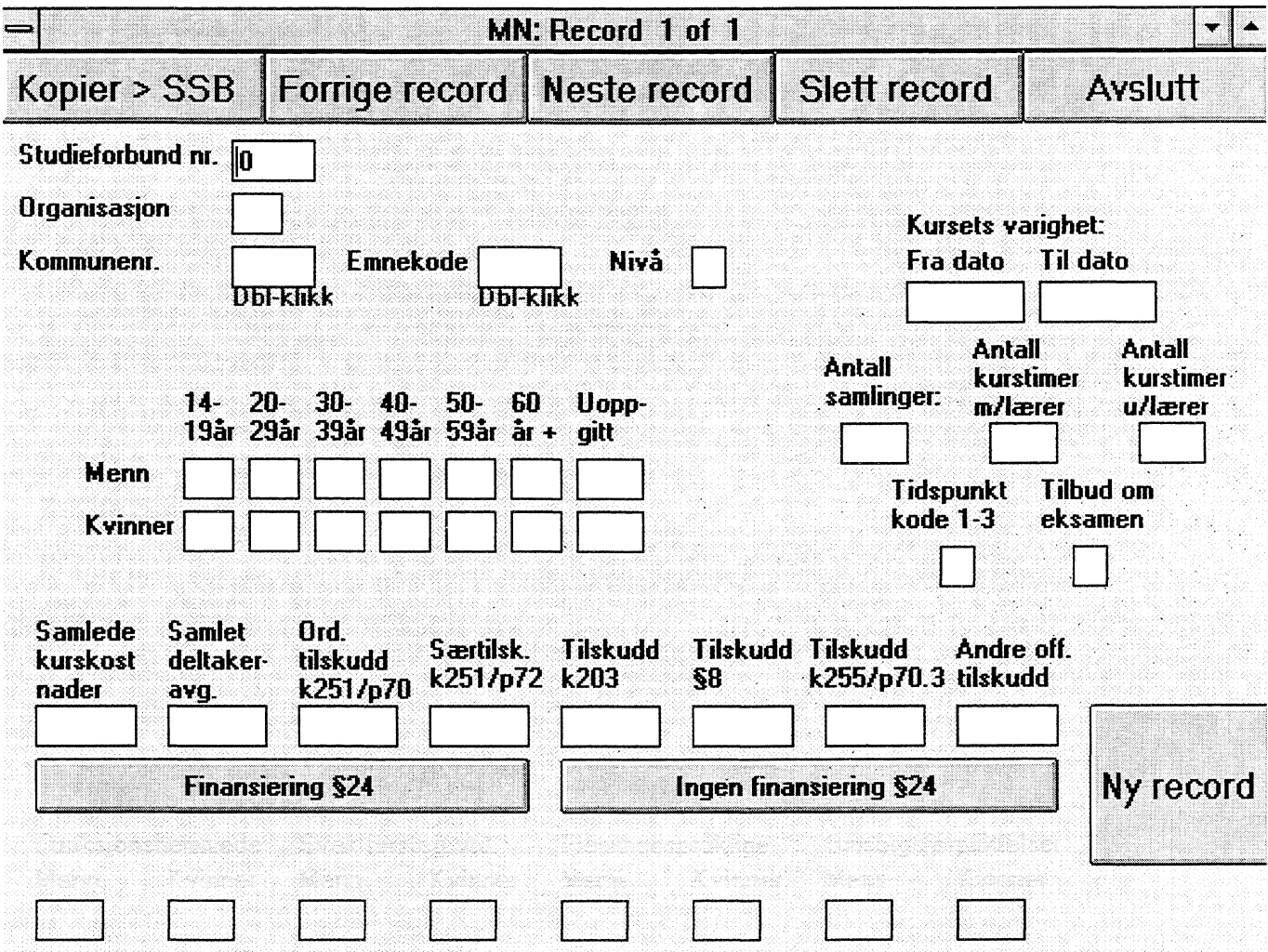

### **4.1 Installasjon og bruk av registreringsprogram for voksenopplæringsprosjektet.**

#### *Installasjon*

**Programmet er laget for bruk i Windows, og installeres ved å velge Fil og Kjør i Windows. I kommando-linjen skriver en A:\SETUP etter å ha satt inn program-disketten i stasjon A. (hvis diskette**stasjon **B**, skrives **B**: **SETUP**.

Ved OK startes installasjon. I oppsettet styres installasjonen til C-disk med katalog VKURS (C: WKURS), men dette kan endres under installasjonen. Det opprettes egen programgruppe i Windows, og programmet startes ved dobbelklikk på ikonet.

#### *Bruk av programmet.*

Ved oppstart av programmet må en taste inn et fritt valgt filnavn (f. eks **reg.fil )** hvor data skal lagres. Dette bør være på 'harddisk', da dette er raskest. Hvis en angir filnavn uten diskangivelse (feks **reg.fil** i steden for C:\reg.fil), vil data bli lagret under katalogen hvor programmet ligger (C:\VKURS hvis ikke annet er oppgitt under installasjonen). I registreringsbildet er en egen knapp for kopiering av de registrerte data til 'SSB-format'. Brukeren kan også benytte denne funksjonen hvis det er behov for å ta data inn i regneark. Hvert felt i registreringsbildet er da adskilt med ';', slik at feltene automatisk kommer i de kolonnene de skal. I EXCEL ver. 5.0 vil en få tekstveileder når filen hentes inn. Angi da semikolon som skilletegn. Hvis en ikke angir disk, vil data bli lagret under samme katalog som programmet.

*Ved kopi til SSB, settes disketten i stasjonen, og filnavn angis med angivelse av disk. - feks. A:ISSBKOPI.XXX (eg. fritt valgt navn).*

Ved 'Kopier > SSB' og 'Avslutt' avsluttes rutina.

#### *NB! Noter navn påfilene du bruker. Du kan fortsette registrering på eksisterende registreringsfil. Merk også at det skilles mellom registreringsfil, og kopi til SSB. Disse filene har forskjellig format, og kan ikke brukes om hverandre.Registreringsfil ligger fremdeles lagret på disk etter kopiering, og kopiering kan dermed gjøres så mange ganger en ønsker (også til forskjellige steder).*

Ved inntasting av data anbefales å bruke 'tab'-tasten i stedenfor mus når en skal hoppe til neste felt. Dette er mindre belastende, og også raskere. Ved denne metoden kommer en fram til tasten 'Ny record', og ved 'enter' er det klart for registrering av nytt kurs. Hvis det er registrering for §24, klikkes det på knappen 'Finansiering §24', og disse feltene frigjøres for registrering. Funksjonen slås av med knappen 'Ingen finansiering'. For at alle data skal være synlige ved bladning, er §24-feltene ikke gjort helt usynlige.

Det er lagt inn kodelister for kommunenr. og emnekode<sup>3</sup>. Disse feltene er i bildet merket med teksten 'Dblklikk'. Ved dobbel-klikk på musa, får en kodebildet for feltet, og kan søke seg fram til ønsket kode på flere måter:

- 1. Søking ved inntasting. Eks. Finn kommunenummer for Kongsvinger.
	- Skriv kommunenavnet.

For hver bokstav som tastes nærmer du deg linjen du søker i lista. Allerede etter 3 bokstaver vil du kommme fram til 'Kongsberg', og etter 6 inntastede bokstaver er du framme ved 0402Kongsvinger. Klikk på 'Tilbake', og koden er lagt inn i feltet. Du kan også bruke mus, og dobbelklikke på ønsket linje.

2. Søking ved bladning/scrolling Bruk mus, og klikk på pil-ned i scroll-bar (skyvelær), eller flytt knappen i scroll-bar opp for d finne kode. Kommunelista er sortert etter navn, slik at metoden er best for koding av emne. En kan også plassere cursor i lista med mus, og bruke vanlig piltast, PageUp og PageDown. Dobbelklikk eller klikk på 'Tilbake', og koden er på plass.

<sup>3</sup> Se vedlegg C. Emnekoder

3 Etter hvert som en husker kodene, kan en taste inn kodene uten hjelp av søkelister.

Datofeltene 'fra dato' og 'til dato' tastes inn med punktum som skilletegn mellom dag, mnd og år.  $(dd.mm.\aa\aa)$ .  $4$ 

### **4.2 Kontroller:**

Det er lagt inn kontroller i registreringen. Disse aktiviseres når det registreres data i feltene (deaktiviseres hvis feltet blankes ut). Sumkontroller aktiviseres når en har kommet forbi siste felt.

Eks. summering menn og kvinner skjer når en er ferdig med registrering av disse feltene, og det sjekkes at summen er større enn eller lik 5.

Feilmeldingene sier hva som gir gyldig kode. Ved OK skal 'cursor' bli stående på feilfeltet. Ved sumkontroll vil 'cursor' stå ved et av feltene som inngår i sumkontrollen.

Det er ikke lagt inn gyldighetskontroll på kommunenr. og emnekode, men disse feltene kan hentes fra kodelister som tidligere nevnt.

Det kontrolleres at det er gyldige datoer som registreres. 'Tildato' må dessuten være større enn 'fradato'.

### **Feilkontroller, reg.program - enkeltkurs, studieforbund**

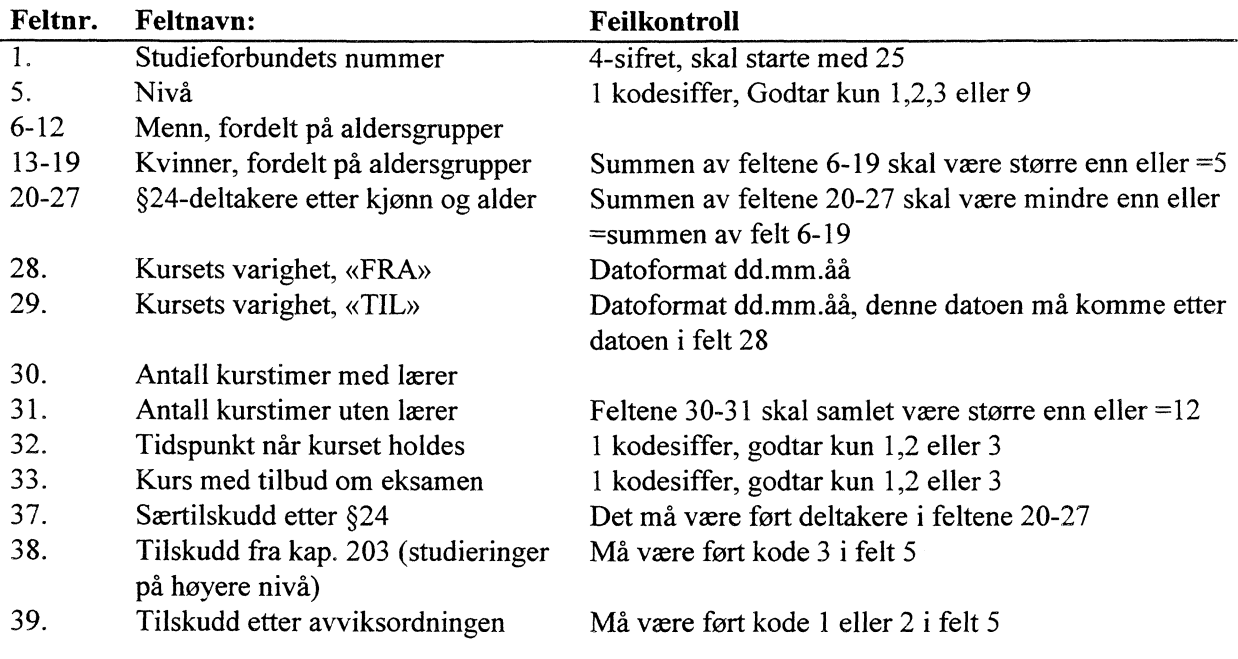

<sup>4</sup> Se Vedlegg D. Filbeskrivelse

# **5. Tabellproduksjon.**

Tabeller lages med QBE-Vision og/eller SAS i kombinasjon med EXCEL og WORD. Rådata i form av aggregerte tall koblet med kataloger i basen, lagres direkte på EXCEL-regneark vha QBE-Vision. Med SAS må først semikolonseparerte filer tas inn i EXCE1 og lagres i XLS format. Ferdige tabeller med tekster , prosentueringer og andre beregninger gjøres også ved regneark, som henter tallmaterialet fra QBE-regnearkene med ekstern referanse.

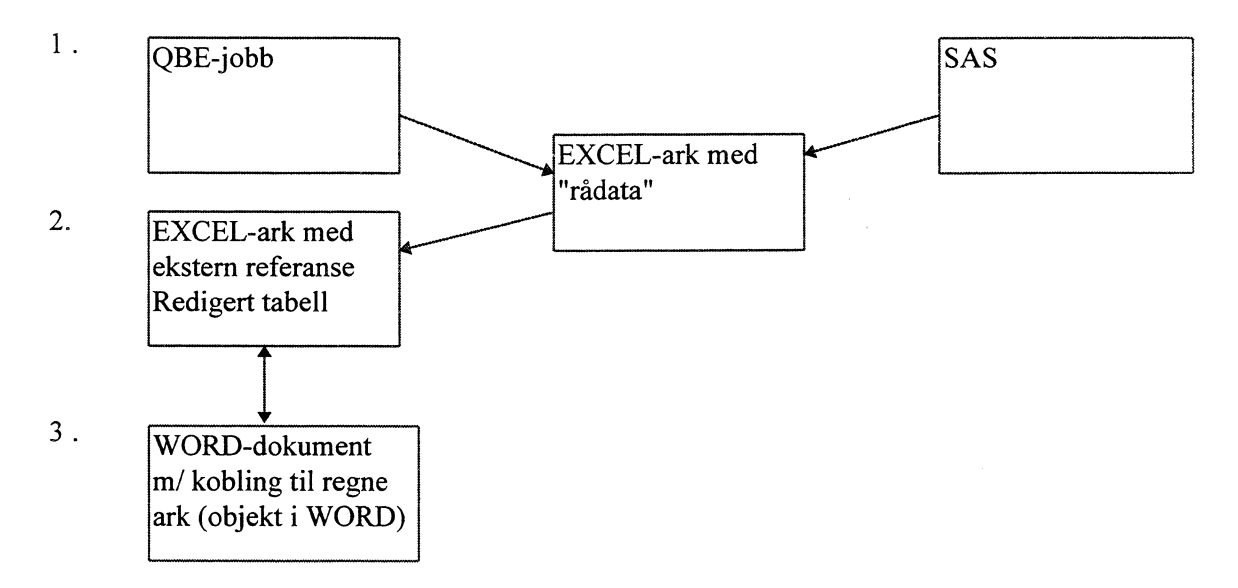

For å forenkle ad hoc tabellkjoinger er det laget egne 'VIEW' i ORACLE mot koblede data (JOIN). En slik kobling er feks laget mellom kurstabellen VOKS.VOKSEN, og kommunekatalogen VOKS.KOMMTAB. Et VIEW inneholder definisjonen på koblingen, og utføres når brukeren kjører en jobb. VIEW behandles som en enkel tabell. Det betyr at det for SAS-bruk kan lages egen SASdescriptor, og i QBE-VISION vil en få VIEW-et presentert som en enkelt tabellramme hvor katalogkjennemerkene inngår.<sup>3</sup>

<sup>&</sup>lt;sup>5</sup> Se vedlegg E og F

### Q:\DOK\VOKSEN\PROGRAM\QBE

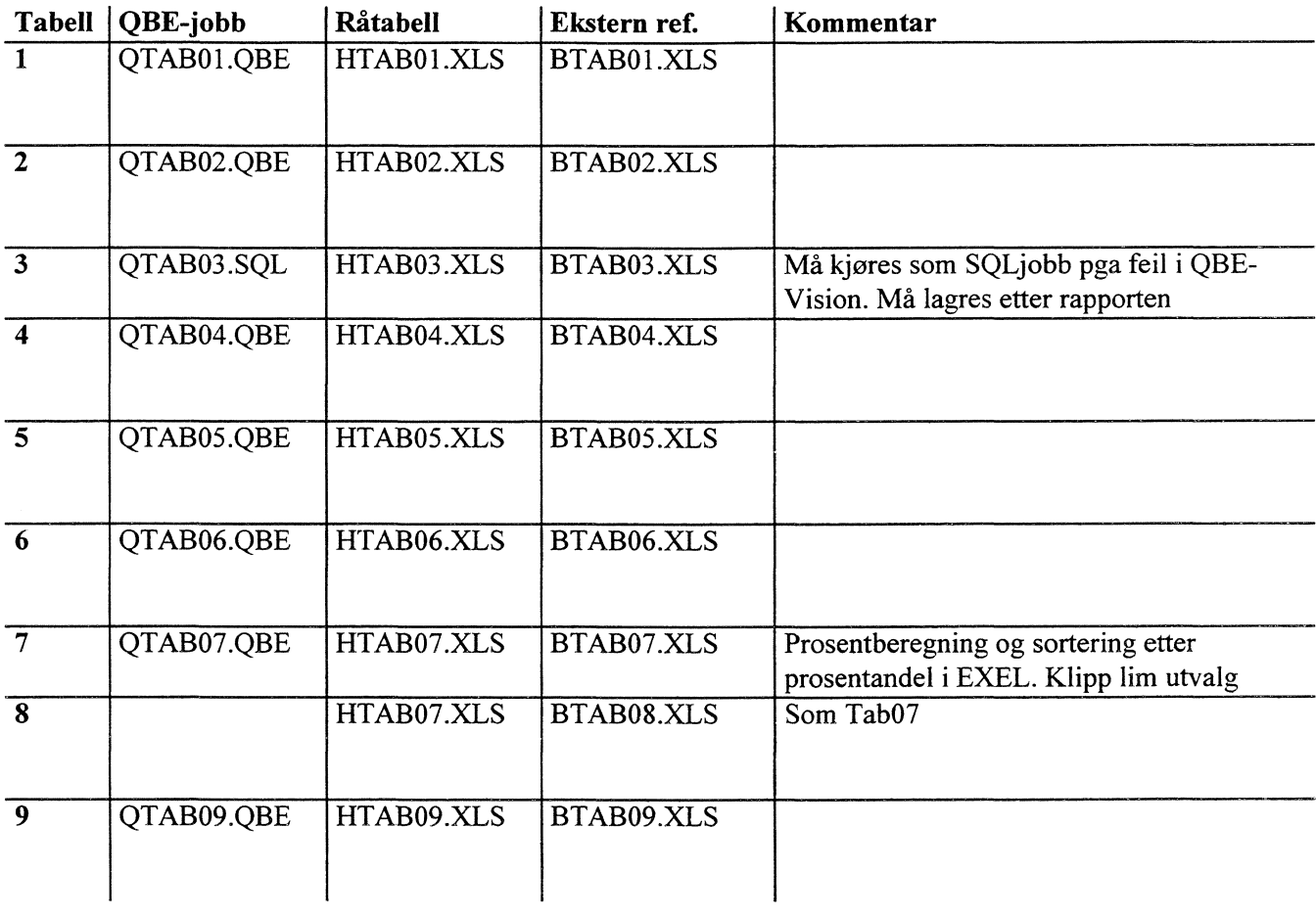

11

 $\bar{\gamma}$ 

# **Vedlegg A. Tabelldefinisjoner:**

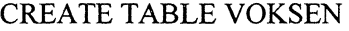

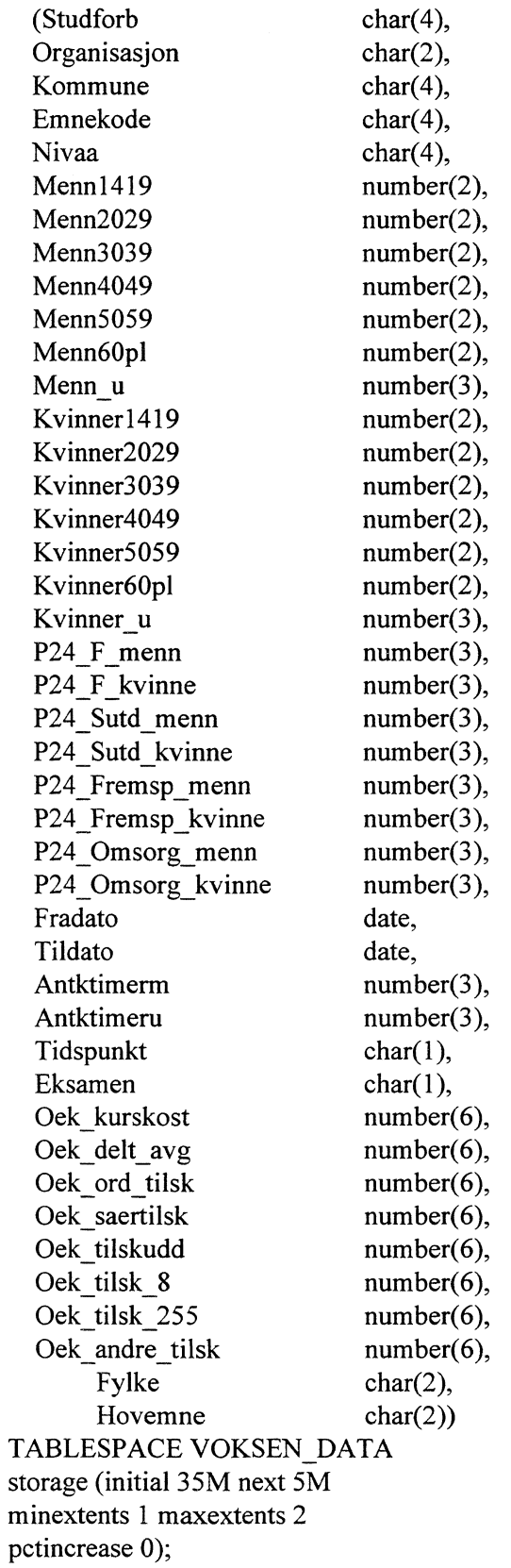

#### CREATE TABLE FYLKER (Fylke char(2), Fylkenavn char(50)) TABLESPACE VOKSEN DATA STORAGE (INITIAL 1K NEXT 1K MINEXTENTS 1 MAXEXTENTS 2 PCTINCREASE 0);

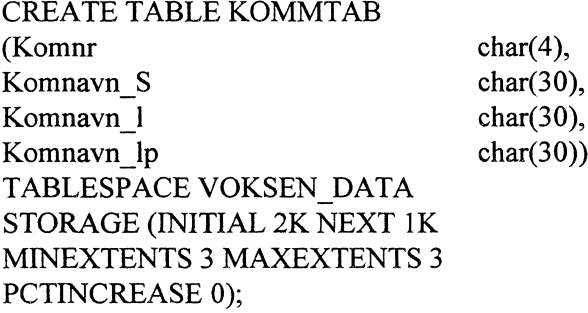

CREATE TABLE KURSKODE (Emnekoder char(4), Emner char(50)) TABLESPACE VOKSEN\_DATA STORAGE (INITIAL 10K NEXT 5K MINEXTENTS 1 MAXEXTENTS 2 PCTINCREASE 0); CREATE TABLE HOVEMNE (Hemne char(2),

H\_kode char(50)) TABLESPACE VOKSEN\_DATA storage (initial 1K next 1K minextents 1 maxextents 2 pctincrease 0);

 $\bar{\nu}$ 

### Vedlegg B. Kjøreoppsett for innlasting av data

```
\star-* PROD.NR.:
--* PROSJEKT: Innlasting av kursdata på UNIX KS5/BBAS. Base - VOKSEN*
\ast--* PROGRAM : Voksen.CTL
                                                             \ast-* LAGET : 05.01.96 av Torgeir Vik
                                                             \ast--* BESKRIV.: Load datafilen inn i ORACLE
                                                             \ast- * REF. :
            ************
LOAD DATA
INFILE "y:\300\voksen\fubad.sdv"
APPEND
INTO TABLE VOKSEN
FIELDS TERMINATED BY ';' OPTIONALLY ENCLOSED BY "" TRAILING NULLCOLS
 (Studforb,
 Organisasjon
                  \overline{\phantom{a}}Kommune
 Emnekode
 Nivaa
                  "NVL (:Nivaa ,9)",
 Menn1419"NVL (:Menn1419,0)",
 Menn2029
                  "NVL (:Menn2029,0)",
                  "NVL (:Menn3039,0)",
 Menn3039
 Menn4049
                  "NVL (:Menn4049,0)",
                  "NVL (:Menn5059,0)",
 Menn5059
 Menn60pl
                  "NVL(:Menn60pl, 0)",
 Menn u
                  "NVL(:Menn_u ,0",
 Kvinner1419
                  "NVL (:Kvinner1419,0)",
                  "NVL (:Kvinner2029, 0)",
 Kvinner2029
 Kvinner3039
                  "NVL (:Kvinner3039,0)".
 Kvinner4049
                  "NVL (:Kvinner4049, 0)",
  Kvinner5059
                  "NVL (:Kvinner5059,0)",
                  "NVL (:Kvinner60pl,0)",
  Kvinner60pl
  Kvinner u
                  "NVL(:Kvinner u,0)",
 P24 F menn
                  "NVL (:P24 F menn ,0)",
  P24 F kvinne
                  "NVL (:P24 F kvinne ,0)",
  P24 Sutd menn
                  "NVL(:P24 Sutd menn ,0".
  P24 Sutd kvinne
                  "NVL (:P24 Sutd kvinne,0)".
  P24 Fremsp menn
                  "NVL(.P24 Fremsp menn, 0)".
  P24 Fremsp kvinne "NVL (:P24 Fremsp kvinne ,0)",
  P24_Omsorg_menn "NVL (:P24_Omsorg_menn,0)",
  P24 Omsorg kvinne "NVL (:P24 Omsorg kvinne,0)",
  Fradato
                  DATE 'DD.MM.YY',
  Tildato
                  DATE 'DD.MM.YY',
  Antktimerm
                  "NVL (:Antktimerm,0)",
  Antktimeru
                  "NVL (:Antktimeru .0)".
                  "NVL (:Tidspunkt,0)",
  Tidspunkt
  Eksamen
                  "NVL (:Eksamen,0)",
```
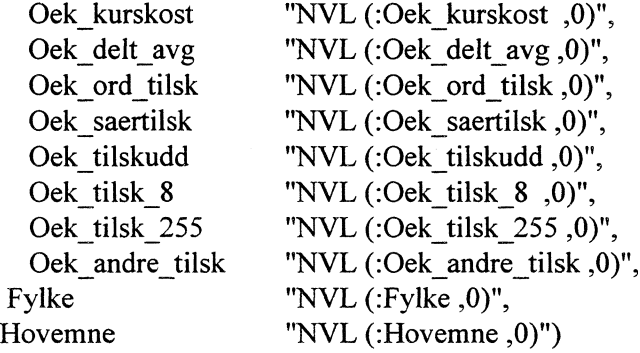

\_\_\*\*\*\*\*\*\*\*\*\*\*\*\*\*\*\*\*\*\*\*\*\*\*\*\*\*\*\*\* SQL-LOAD \*\*\*\*\*\*\*\*\*\*\*\*\*\*\*\*\*\*\*\*\*\*\*\*\*\*\*\*\*\*\*\* --\* PROD.NR.: --\* PROSJEKT: Innlasting av kurskoder på UNIX KS4. Base - VOKS \_\_\*\*\*\*\*\*\*\*\*\*\*\*\*\*\*\*\*\*\*\*\*\*\*\*\*\*\*\*\*\*\*\*\*\*\*\*\*\*\*\*\*\*\*\*\*\*\*\*\*\*\*\*\*\*\*\*\*\*\*\*\*\*\*\*\*\*\*\*\*\*\* --\* PROGRAM : Fylke.CTL --\* LAGET : 10.01.96 av Torgeir Vik \_\_\*\*\*\*\*\*\*\*\*\*\*\*\*\*\*\*\*\*\*\*\*\*\*\*\*\*\*\*\*\*\*\*\*\*\*\*\*\*\*\*\*\*\*\*\*\*\*\*\*\*\*\*\*\*\*\*\*\*\*\*\*\*\*\*\*\*\*\*\*\*\* --\* BESKRIV.: Load datafilen inn i ORACLE  $-$  REF. : \_\_\*\*\*\*\*\*\*\*\*\*\*\*\*\*\*\*\*\*\*\*\*\*\*\*\*\*\*\*\*\*\*\*\*\*\*\*\*\*\*\*\*\*\*\*\*\*\*\*\*\*\*\*\*\*\*\*\*\*\*\*\*\*\*\*\*\*\*\*\*\*\* LOAD DATA INFILE \* REPLACE INTO TABLE FYLKER FIELDS TERMINATED BY ';' OPTIONALLY ENCLOSED BY '" (Fylke, Fylkenavn) BEGINDATA 01;"Ostfold" 02;"Akershus" 03;"Oslo" 04;"Hedmark" 05;"Oppland" 06;"Buskerud" 07;"Vestfold" 08; "Telemark" 09;"Aust-Agder" 10; "Vest-Agder" 11;"Rogaland" 12; "Hordaland" 14;"Sogn og Fjordane" 15;"Møre og Romsdal" 16;"Sør Trøndelag" 17;"Nord Trøndelag" 18;"Nordland" 19;"Troms" 20;"Finnmark"

\_\_\*\*\*\*\*\*\*\*\*\*\*\*\*\*\*\*\*\*\*\*\*\*\*\*\*\*\*\*\* SOL-LOAD \*\*\*\*\*\*\*\*\*\*\*\*\*\*\*\*\*\*\*\*\*\*\*\*\*\*\*\*\*\*\*\*\*  $-*$  PROD.NR.: --\* PROSJEKT: Innlasting av kurskoder på UNIX KS4. Base - VOKS --\* PROGRAM : HOVEMNE.CTL --\* LAGET : 10.01.96 av Torgeir Vik --\* BESKRIV.: Load datafilen inn i ORACLE med Win/load  $-$  \* REF. : **LOAD DATA** INFILE "y:\300\voksen\hovemne.sdv" **REPLACE** INTO TABLE HOVEMNE FIELDS TERMINATED BY ';' OPTIONALLY ENCLOSED BY "" (H\_emne, H kode)  $-$ \* PROD.NR.: --\* PROSJEKT: Kommunekatalog for BSS --\* PROGRAM : KOMTAB.CTL --\* LAGET : 03.08.93 av Torgeir Vik \*\*\*\*\*\*\*\*\*\*\*\*\*\*\*\*\*\*\*\*\*\*\*\*\*\*\*\*\*\*\*\*\*\*\*\* \*\*\*\*\*\*\*\*\*\*\* --\* BESKRIV.: Load datafilen inn i ORACLE  $-$  **REF.** : **LOAD DATA** INFILE \* **INTO TABLE KOMMTAB REPLACE** (Komnr POSITION(01:04) char, POSITION(06:26) char, Komnavn<sub>S</sub> POSITION(32:52) char, Komnavn 1 POSITION(58:78) char) Komnavn lp **BEGINDATA** 0101 Halden 0101 HALDEN 0101 Halden ............. osv.

\_\_\*\*\*\*\*\*\*\*\*\*\*\*\*\*\*\*\*\*\*\*\*\*\*\*\*\*\*\*\*\*  $\rm SOL\text{-}LOAD$  \*\*\*\*\*\*\*\*\*\*\*\*\*\*\*\*\*\*\*\*\*\*\*\*\*\*\*\*\*\*\*\*\*  $-*$  PROD.NR.: --\* PROSJEKT: Innlasting av kurskoder på UNIX KS4. Base - VOKS --\* PROGRAM : KURSKODE.CTL --\* LAGET : 10.01.96 av Torgeir Vik --\* BESKRIV.: Load datafilen inn i ORACLE  $-$  **REF.** : 

**LOAD DATA** INFILE "kurskode.sdv" **REPLACE** INTO TABLE KURSKODE FIELDS TERMINATED BY ';' OPTIONALLY ENCLOSED BY "" (Emnekoder, Emner)

## **Vedlegg C. EMNEINNDELING**

### **Hovedemner**

- 01. Språkfag
- 02. Estetiske fag og håndverksfag
- 3. Humanistiske fag, tros- og livssynsfag
- 4. Samfunnsfag
- 5. Organisasjons- og ledelsesfag
- 6. Økonomi og EDB-fag
- 07. Helse- og sosialfag
- 8. Samferdsels- og kommunikasjonsfag
- 9. Realfag, industri- og tekniske fag
- 10. Naturbruk, økologi- og miljøvemfag
- 11. Tjenesteyting og servicefag

### **Delemner**

#### *1. Språkfag*

- 0101 engelsk
- 0102 fransk
- 0103 tysk
- 0104 spansk
- 0105 italiensk
- 0106 russisk
- 0107 norsk som hovedspråk
- 0108 norsk som 2. språk
- 0109 samisk
- 0110 tegnspråk
- 0111 blindeskrift
- 0112 språkvitenskap (fonetikk, lingvistikk. filologi)
- 0199 andre språk

#### 02. Estetiske fag og håndverksfag

- 0201 instrumental opplæring
- 0202 samspill
- 0203 sang
- 0204 musikkteori
- 0205 teater, revy og drama
- 0206 folkedans

0207 foto

- 0208 filmfoto, video og lyd
- 0209 tegning og maling
- 0210 tekstil

0211 tre

- 0212 metall
- 0213 keramikk
- 0298 andre estetiske fag
- 0299 andre handverksfag

#### *3. Humanistiske fag, tros- og livssynsfag*

- 0301 historie
- 0302 filosofi
- 0303 litteratur
- 0304 etikk
- 0305 ideologi
- 0306 kristendom
- 0307 slektsgransking
- 0308 arkeologi
- 0398 andre humanistiske fag
- 0399 andre tros- og livssynsfag

#### *4. Samfunnsfag*

- 0401 sosiologi
- 0402 sosialøkonomi
- 0403 psykologi
- 0404 statsvitenskap
- 0405 jus
- 0406 pedagogikk
- 0407 informasjon og medier
- 0408 nærmiljø/lokalsamfunn
- 0499 andre samfunnsfaglige emner

#### *5. Organisasjons- og ledelsesfag*

- 0501 organisasjonskunnskap
- 0502 tale- og debatteknikk
- 0503 tillitsvalgte i frivillige organisasjoner
- 0504 tillitsvalgte i arbeidslivet
- 0505 kurs for folkevalgte
- 0506 politisk skolering
- 0507 arbeidsmiljø/verneombud
- 0508 instruktør-, trener- og lederutdanning
- 0599 andre organisasjons- og ledelsesfag

#### *6. Økonomi- og EDB-fag*

- 0601 bedriftsøkonomi
- 0602 kasserer
- 0603 revisor
- 0604 salg og markedsføring
- 0605 varehandel
- 0606 forsikring/bank
- 0607 sekretær
- 0608 EDB-operativsystemer
- 0609 programmering, systemering og digitalteknikk
- 0610 tekstbehandling, regneark, grafikk
- 0698 andre økonomiske fag
- 0699 andre EDB-fag

#### *7. Helse- og sosialfag*

0701 helseopplysning/kosthold

- 0702 helse og omsorg
- 0703 førskole-, barnehageutdanning
- 0704 førstehjelp

0705 svangerskapskurs

0706 sosialpolitiske emner og rettigheter

0799 andre helse- og sosialfag

#### *8. Samferdsels- og kommunikasjonsfag*

0801 veitrafikkopplæring

0802 maritim trafikkopplæring

0803 luftfart trafikkopplæring

0804 informasjonsteknologi (IT) og annen elektronisk kommunikasjon

0899 andre kommunikasjons- og samferdselsfag

### *9. Realfag, industri- og tekniske fag*

0901 matematikk 0902 fysikk 0903 kjemi 0904 biologi 0905 geografi og geologi 0906 maskinteknikk 0907 elektro- og datateknikk 0908 kjemiteknikk 0909 bygg og anlegg 0910 mekanikk 0911 jern og metall 0912 næringsmiddel 0998 andre realfag 0999 andre industri- og tekniske fag

#### *10. Naturbruk, økologi- og miljøvernsfag*

- *1001* jordbruk
- 1002 hagebruk, plantekultur og plantevern
- 1003 skogbruk
- 1004 husdyrhold

1005 jakt

1006 fiske og havbruk

1007 miljøvern

1099 andre naturbruksfag

#### *11. Tjenesteyting og servicefag*

- 1101 hotell og restaurant
- 1102 reiseliv (eks. reiseleder, guide, bygdeturisme)
- 1103 hud-, kropps- og skjønnhetspleie
- 1104 husstell og rengjøring
- 1105 vaktmesteropplæring
- 1199 andre tjenesteyting og servicefag (eks. "service i offentlig virksomhet")

# **Vedlegg D. Filbeskrivelse**

Feltene adskilles med semikolon (;), og ingen data i feltet må erstattes med semikolon. En fil med denne redigering kan enkelt hentes inn i regneark, den tar liten plass i forhold til en fil hvor feltene har fast lengde/ posisjoner, og den er enkel å laste inn i SSB's databasesystem ORACLE. «Feltnr.» angir rekkefølgen på enkeltkursdata i rapporten til SSB.

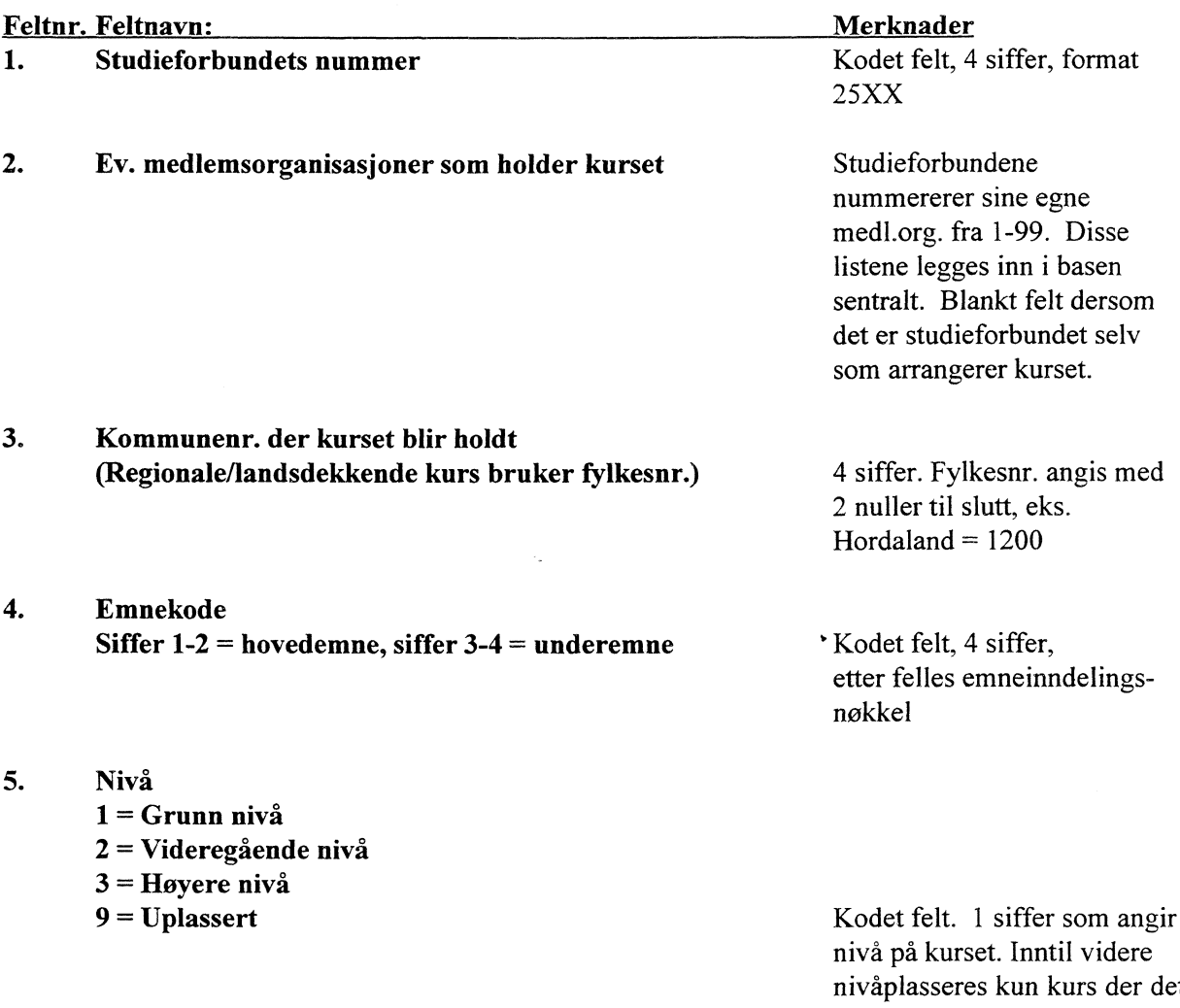

nivåplasseres kun kurs der det gis tilbud om eksamen, eller som har paralleller skoleverket. Kriterier for plassering av de øvrige kurs foreligger innen 1.mai 1996.

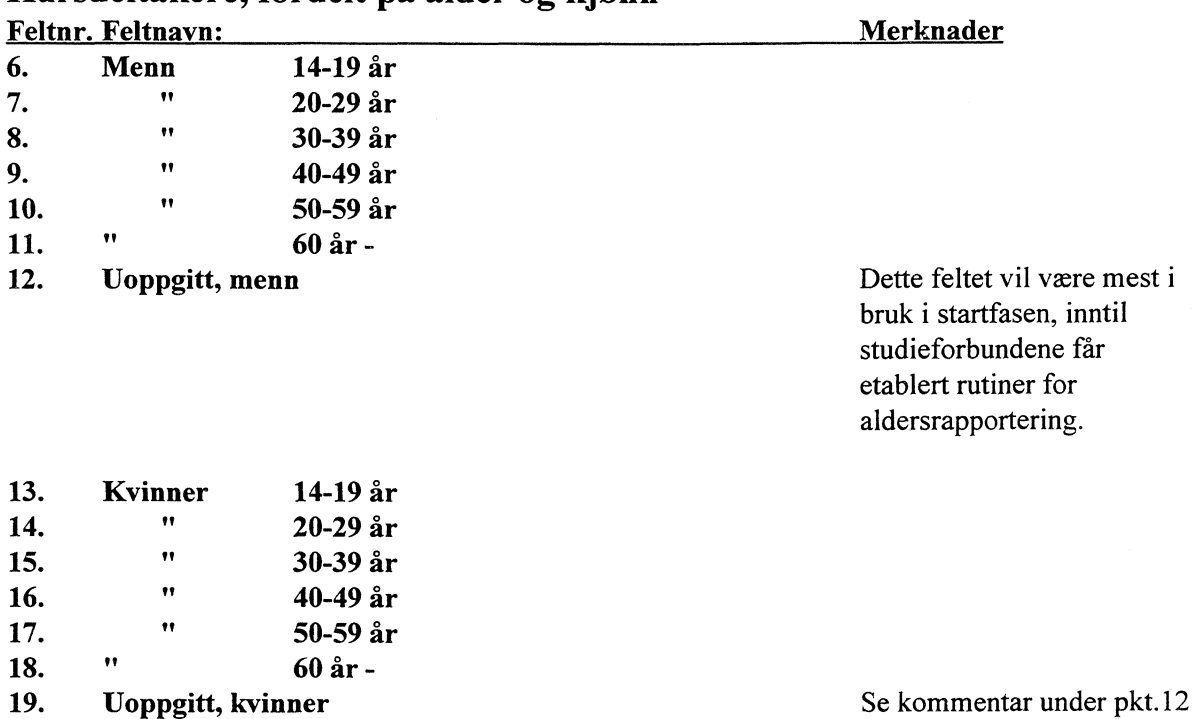

## **Kursdeltakere finansiert etter §24 ("særlige behov")**

**Inndeling i 4 grupper (ihht. VO-loven):**

- **1 = funksjonshemmede**
- **2 = personer med særlig svak førstegangsutdanning**

**Kursdeltakere, fordelt på alder og kjønn**

- **3 = fremmedspråklige**
- **4 = personer med særlige omsorgsforpliktelser.**

**Studieforbundene har selv gjerne en ytterligere oppdeling av gruppen funksjonshemmede, men i rapporten til SSB skal disse aggregreres opp til én gruppe.**

Denne registreringen bør legges slik at den kun tas frem hvis det er aktuelt å registrere deltakere etter **§24. En slik datalosning vil forenkle arbeidet med registrering av ordinære kurs.**

**Feltnr. Feltnavn: Merknader:** 

- **20. Antall menn, funksjonshemmede**
- **21. Antall kvinner, funksjonshemmede**
- **22. Antall menn, særlig svak forsteg.utdanning**
- **23. Antall kvinner, særlig svak forsteg. utdanning**
- **24. Antall menn, fremmedspråklige**
- **25. Antall kvinner, fremmedspråklige**
- **26. Antall menn, særlige omsorgsforpliktelser**
- **27. Antall kvinner, særlige omsorgsforpliktelser**

# **Kursets gjennomforing**

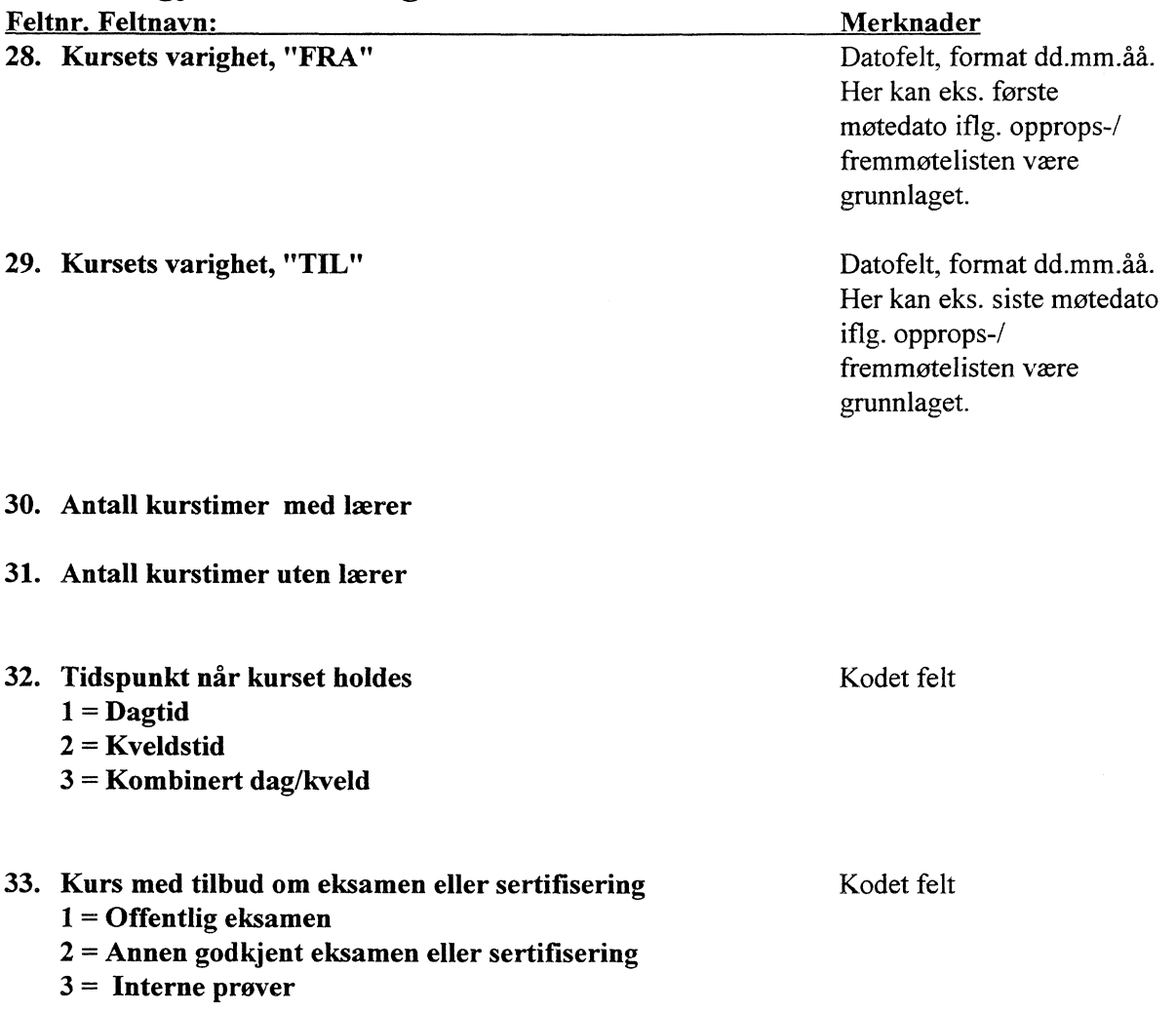

# **ØKONOMISKE DATA**

Økonomiske data oppgis i hele kroner, relatert til det enkelte tiltak.

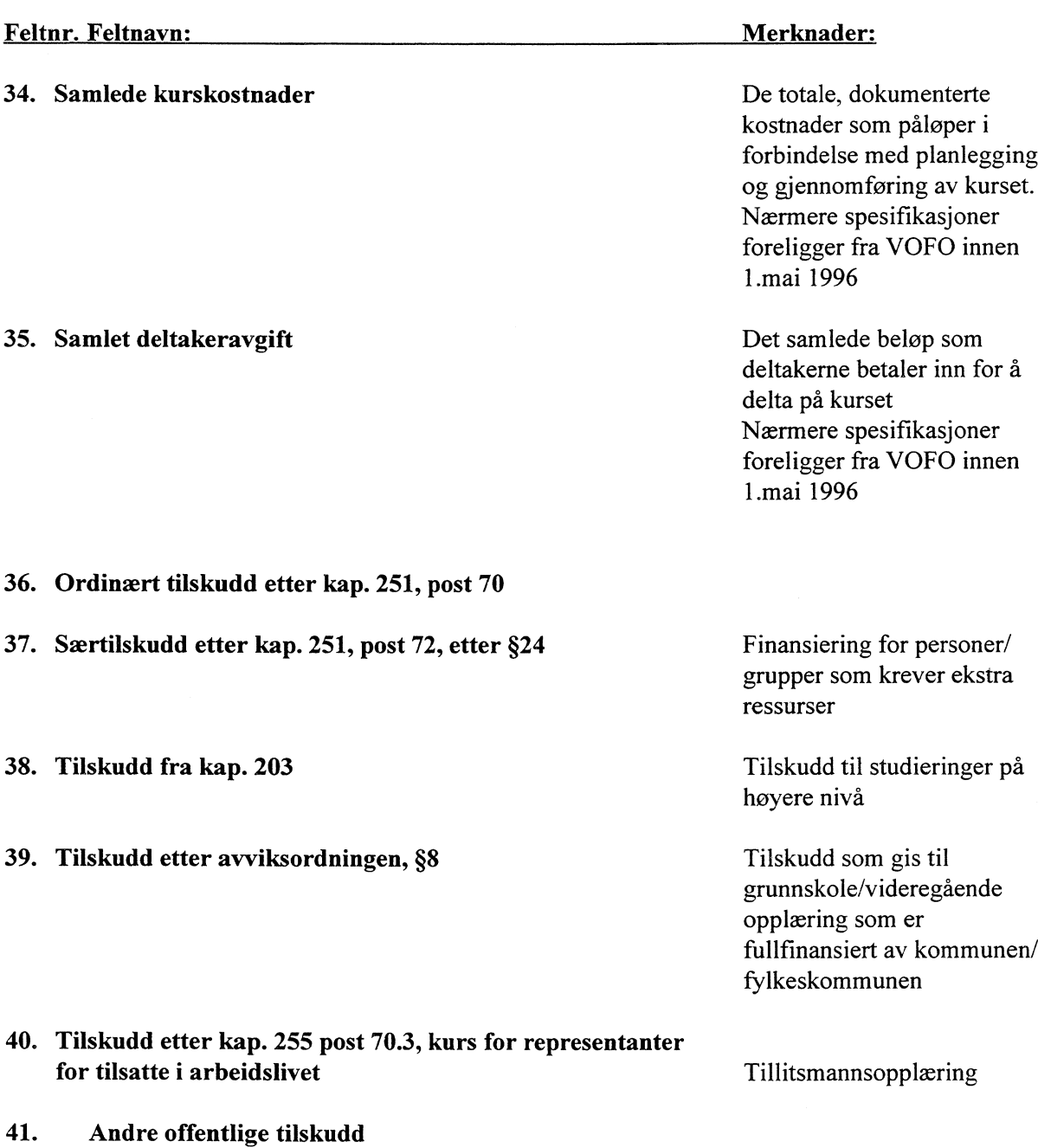

# **Vedlegg E. Koblinger - VIEW, JOIN.**

Når en ønsker å benytte forspaltetekster fra tabeller j basen, er det enkleste å benytte ferdig definerte JOINS/VIEWS. Ved bruk nyttes da navn på VIEW i stedenfor navn på tabell f.eks. **VW\_STUDFB** når en vil ha navn på studieforbund med i en tabell. I oppsettene nedenfor vises SQL-kode for å slette (DROP), og lage (CREATE) VIEWS. I basen er alle VIEW gitt prefiks VW\_.

#### **VIEW. Kursdata og studieforbund - koder/navn.**

#### DROP VIEW VW\_STUDFB;

#### CREATE VIEW VW\_STUDFB AS SELECT

c1.st kod, c1.st kod2, c1.st navn, c2.studforb, c2.organisasjon, c2.kommune, c2.emnekode, c2.nivaa, c2.menn1419, c2.menn2029, c2.menn3039, c2.menn4049, c2.menn5059, c2.menn6Opl, c2.menn\_u, c2.kvinner1419, c2.kvinner2029, c2.kvinner3039, c2.kvinner4049, c2.kvinner5059, c2.kvinner60p1, c2.kvinner\_u, c2.p24\_f menn, c2.p24 kvinne, c2.p24\_sutd\_menn, c2.p24\_sutd\_kvinne, c2.p24 fremsp\_menn, c2.p24 fremsp\_kvinne, c2.p24\_omsorg\_menn, c2.p24\_omsorg\_kvinne, c2.fradato, c2.tildato, c2.antktimerm, c2.antktimeru, c2.tidspunkt, c2.eksamen, c2.oek\_kurskost, c2.oek delt avg, c2.oek ord tilsk, c2.oek saertilsk, c2.oek tilskudd, c2.oek tilsk 8, c2.oek\_filsk\_255, c2.oek\_andre tilsk, c2.fylke, c2.hovemne FROM VOKS.STUDFB C1, VOKS.VOKSEN C2 WHERE c1.st\_kod=c2.studforb;

#### **VIEW. Kursdata og emnekoder.**

#### DROP VIEW VW\_EMNEKODE/EMNER;

#### CREATE VIEW VW EMNEKODE AS SELECT

cl .emnekoder, cl .emner, c2.studforb, c2.organisasjon, c2.kommune, c2.emnekode, c2.nivaa, c2.menn1419, c2.menn2029, c2.menn3039, c2.menn4049, c2.menn5059, c2.menn6Opl, c2.menn\_u, c2.kvinner1419, c2.kvinner2029, c2.kvinner3039, c2.kvinner4049, c2.kvinner5059, c2.kvinner60pl, c2.kvinner\_u, c2.p24 f menn, c2.p24 f kvinne, c2.p24 sutd\_menn, c2.p24 sutd kvinne, c2.p24 fremsp\_menn, c2.p24 fremsp\_kvinne, c2.p24\_omsorg\_menn, c2.p24\_omsorg\_kvinne, c2.fradato, c2.tildato, c2.antktimerm, c2.antktimeru, c2.tidspunkt, c2.eksamen, c2.oek\_kurskost, c2.oek\_delt\_avg, c2.oek\_ord\_tilsk, c2.oek\_saertilsk, c2.oek\_tilskudd, c2.oek\_tilsk\_8, c2.oek\_tilsk\_255, c2.oek\_andre\_tilsk, c2.fyike, c2.hovemne FROM VOKS.KURSKODE Cl, VOKS.VOKSEN C2 WHERE cl .emnekoder=c2.emnekode;

#### DROP VIEW VW KOMNAVN;

CREATE VIEW VW KOMNAVN AS SELECT

cl .komnr, cl.komnavn\_s, cl.komnavni, cl .komnavn\_lp, c2.studforb, c2.organisasjon, c2.kommune, cIemnekode, cInivaa, c2.menn1419, c2.menn2029, c2.menn3039, c2.menn4049, c2.menn5059, c2.menn6Opl, c2.menn\_u, c2.kvinner1419, c2.kvinner2029, c2.kvinner3039, c2.kvinner4049, c2.kvinner5059, c2.kvinner6Opl, c2.kvinner\_u, c2.p24\_f menn, c2.p24 \_f kvinne, c2.p24\_sutd\_menn, c2.p24 sutd kvinne, c2.p24 fremsp\_menn, c2.p24 fremsp\_kvinne, c2.p24\_omsorg\_menn, c2.p24\_omsorg\_kvinne, c2.fradato, c2.tildato, c2.antktimerm, c2.antktimeru, c2.tidspunkt, c2.eksamen, c2.oek kurskost, c2.oek delt avg, c2.oek ord tilsk, c2.oek saertilsk, c2.oek tilskudd, c2.oek\_tilsk\_8, c2.oek\_tilsk\_255, c2.oek\_andre\_tilsk, c2.fyike, c2.hovemne FROM VOKS.KOMMTAB Cl, VOKS.VOKSEN C2 WHERE c1.komnr=c2.kommune;

#### **VIEW. Kursdata og hovedemne - kode/navn**

#### DROP VIEW VW HEMNE;

#### CREATE VIEW VW HEMNE AS SELECT

cl.h\_emne, cl.h\_kode, c2.studforb, c2.organisasjon, c2.kommune, c2.emnekode, c2.nivaa, c2.menn1419, c2.menn2029, c2.menn3039, c2.menn4049, c2.menn5059, c2.menn6Opl, c2.menn\_u, c2.kvinner1419, c2.kvinner2029, c2.kvinner3039, c2.kvinner4049, c2.kvinner5059, c2.kvinner6Opl, c2.kvinner u, c2.p24 f menn, c2.p24 f kvinne, c2.p24 sutd menn, c2.p24 sutd kvinne, c2.p24 fremsp\_menn, c2.p24 fremsp\_kvinne, c2.p24\_omsorg\_menn, c2.p24\_omsorg\_kvinne, c2.fradato, c2.tildato, c2.antktimerm, c2.antktimeru, c2.tidspunkt, c2.eksamen, c2.oek\_kurskost, c2.oek\_delt\_avg, c2.oek\_ord\_tilsk, c2.oek\_saertilsk, c2.oek\_tilskudd, c2.oek\_tilsk\_8, c2.oek\_tilsk\_255, c2.oek\_andre\_tilsk, c2.fylke, c2.hovemne FROM VOKS.HOVEMNE Cl, VOKS.VOKSEN C2 WHERE c1.h emne=c2.hovemne;

### Vedlegg F.

### SAS-descriptor - uttrekk av data i SAS-format fra basen.

SAS kan benyttes for tabellkjøring direkte mot ORACLE-basen, eller ved kjøing mot ekstraherte SAS-filer fra basen. Før slike kjøringer kan kjøres må det v.h.a SAS/ACCESS lages en såkalt SASdescriptor.

```
OPTIONS REMOTE= ks5;
rsubmit;libname inn '$VOKSEN/data/';
proc access dbms=oracle;
create inn. voksen. access;
user=VOKS;
orapw=@@@@@@;
 table=voks.voksen;
 path="@BBAS";
 assign=yes;
 list all;
create inn. voksen. view;
select all;
list view;
run;
endrsubmit;
FILBESKRIVELSE PÅ UTTAK FRA VOKSEN-BASEN DATA FRA 1995 OG FØR.
STARTPOS
             VARIABELNAVN
                               LENGDE
                                        TYPE
                                                INNHOLD.
\mathbf{1}STUDFORB
                                        CHAR
                                                STUDIEFORBUNDNR
                                 \overline{4}5
             ORGANISA
                                 \overline{2}\texttt{CHAR}ORGANISASJON
\overline{7}KOMMUNENR
             KOMMUNE
                                 \overline{4}CHAR11EMNEKODE
                                 \overline{4}EMNEKODE
                                        CHAR
15
                                                NIVÅ
             NIVAA
                                 \overline{4}CHAR
                                                ANTALL MENN 14-19 ÅR
19
             MENN1419
                                 3
                                        NUM
22
                                 \mathbf{3}ANTALL MENN 20-29 ÅR
             MENN2029
                                        NUM
25
                                 \overline{3}ANTALL MENN 30-39 ÅR
             MENN3039
                                        NUM
28
                                 \mathbf{3}ANTALL MENN 40-49 ÅR
             MENN4049
                                        NUM
                                 \overline{3}ANTALL MENN 50-59 ÅR
31MENN5059
                                        NUM
34
             MENN60PL
                                 \mathbf{3}NUM
                                                ANTALL MENN 60 + \AA R37
             MENN U
                                 \overline{4}NUM
                                                ANTALL MENN UOPPGITT
41KVINNER1
                                                ANTALL KVINNER 14-19 ÅR
                                 \mathbf{3}NUM
44
             KVINNER2
                                 \overline{3}NUM
                                                ANTALL KVINNER 20-29 ÅR
```
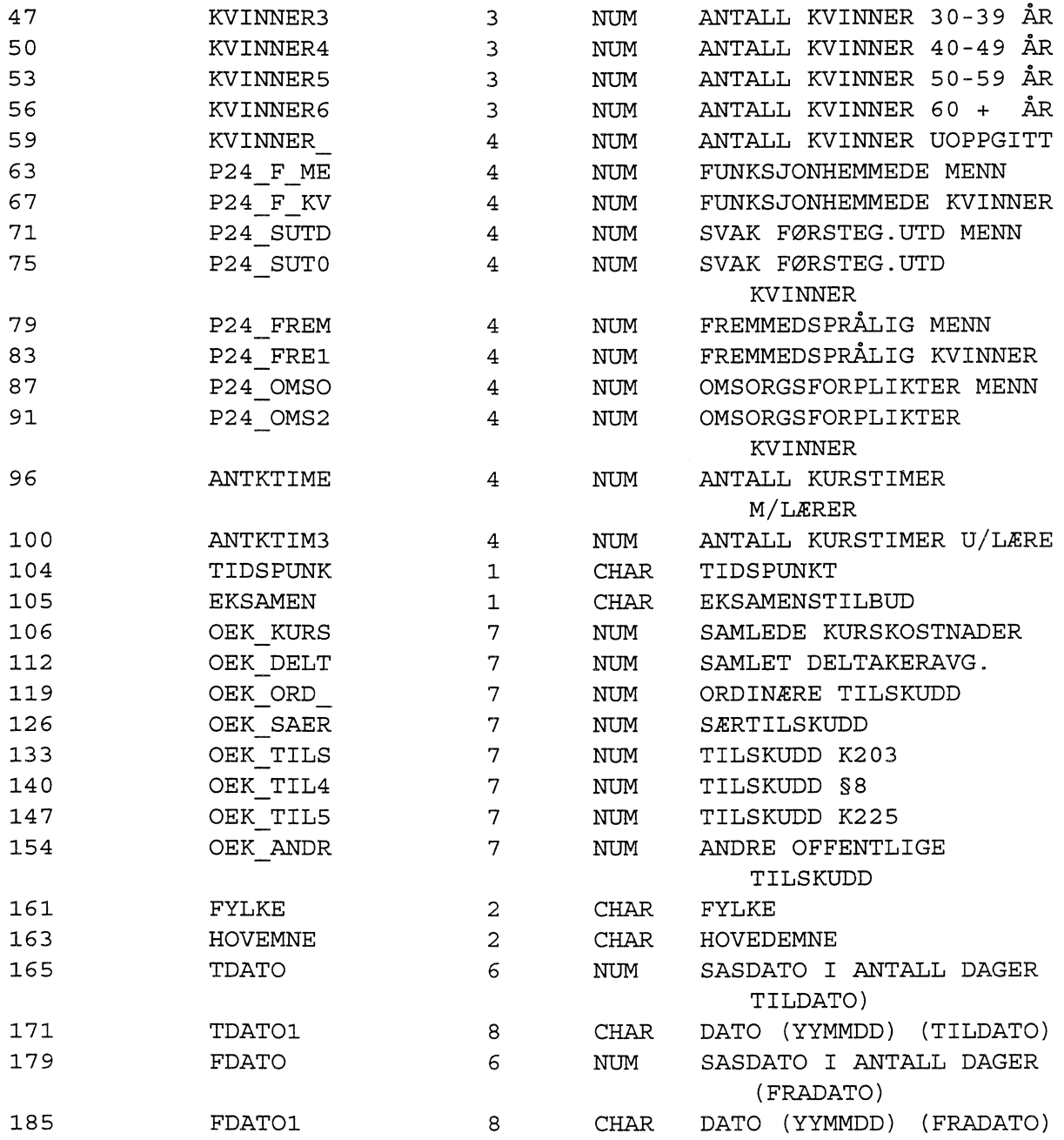

/\*\*\*\*\*\*\*\*\*\*\*\*\*\*\*\*\*\*\*\*\*\*\*\*\*\*\*\*\*\*\*\*\*\*\*\*\*\*\*\*\*\*\*\*\*\*\*\*\*\*\*\*\*\*\*\*\*\*\*\*\*\*\*\* Prosjekt . ..... VOKSENOPPLÆRING FLATFIL Prosjektnavn .... . VOKSENOPPLÆRING Skrevet av ... .... Gjermund Nygårdseter Dato ............... 12.02.97 Versjon ............. 1 Programmets funksjon .: LAGER ASCIIFIL AV SASFIL PA VOKSENOPPL. FOR 96 Programmet kaller ....: -Fil inn .............: \$VOKSEN/data/utvoksen.ssa01 Fil ut  $\ldots$ ..........: \$VOKSEN/data/flatvoks.dat Kommentar .. ...... Tildato/fradato er ikke tatt med på den flate filen, men forandret til tdato(sastall) tdatol (yymmdd) og fdato(sastall) fdatol(yymmdd). \*\*\*\*\*\*\*\*\*\*\*\*\*\*\*\*\*\*\*\*\*\*\*\*\*\*\*\*\*\*\*\*\*\*\*\*\*\*\*\*\*\*\*\*\*\*\*\*\*\*\*\*\*\*\*\*\*\*\*\*\*\*\*\*\*/ data \_null\_; set data.utvoksen; file '\$VOKSEN/data/flatvoks.dat'; put @1 STUDFORB \$4. @5 ORGANISA \$2. @7 KOMMUNE \$4. @11 EMNEKODE \$4. @15 NIVAA \$4. @l9 MENN1419 z3. @22 MENN2029 z3. @25 MENN3039 z3. @28 MENN4049 z3. @31 MENN5059 z3. @34 MENN6OPL z3. @37 MENN U z4. @41 KVINNER1 z3. @44 KVINNER2 z3. @47 KVINNER3 z3. @50 KVINNER4 z3. @53 KVINNERS z3. @56 KVINNER6 z3. @ 59 KVINNER z4. @63 P24 F ME z4. @67 P24\_F\_KV z4. @71 P24 SUTD z4. @75 P24 SUTO z4. @79 P24 FREM z4. @83 P24 FREI z4. @87 P24 OMSO z4. @91 P24\_OMS2 z4. @96 ANTKTIME z4. @100 ANTKTIM3 z4. @104 TIDSPUNK \$1.

```
@105 EKSAMEN $1.
        @106 OEK KURS 7.
        @112 OEK DELT 7.
        @119 OEK ORD
                    7.@126 OEK SAER 7.
        @133 OEK TILS 7.
        @140 OEK TIL4 7.
        @147 OEK TIL5 7.
        @154 OEK ANDR 7.
        @161 FYLKE
                  $2.@163 HOVEMNE $2.
        @165 TDATO 6.
        @171 TDATO1
                    $8.@179 FDATO
                     6.@185 FDATO1
                     $8.;run;
data aaa;
set data.utvoksen;
proc freq data = aaa(obs=5000);
tables studforb organisa emnekode tildato;
run:Prosjekt ...........: VOKSENOPPLÆRING FLATFIL
Prosjektnavn ........: VOKSENOPPLÆRING
Skrevet av ..........: Gjermund Nygårdseter
Dato ................. 12.02.97
Versjon .............: 1
Programmets funksjon .: LAGER ASCIIFIL AV SASFIL PÅ VOKSENOPPL. FØR
96
Programmet kaller ....: -
Fil inn ............: $VOKSEN/data/utvoksen.ssa01
Fil ut ..............: $VOKSEN/data/flatvoks.txt
data data.utvoksen;
infile '$VOKSEN/data/flatvoks.dat' lrecl=178 missover;
input
        @1 STUDFORB $4.
        @5 ORGANISA $2.
        @7 KOMMUNE $4.
        @11 EMNEKODE $4.
        @15 NIVAA
                 \mathsf{S}4.
        @19 MENN1419 3.
        @22 MENN2029 3.
        @25 MENN3039 3.
        @28 MENN4049 3.
        @31 MENN5059 3.
        @34 MENN60PL 3.
        @37 MENN U
                    4.@41 KVINNER1 3.
        @44 KVINNER2 3.
```
@47 KVINNER3 3. @50 KVINNER4 3. @53 KVINNER5 3. @56 KVINNER6 3. @59 KVINNER 4. @63 P24 F ME 4. @67 P24 F KV 4. @71 P24 SUTD 4. @75 P24 SUTO 4. @79 P24 FREM 4. @83 P24 FRE1 4. @87 P24 OMSO 4. @91 P24 OMS2 4. @96 ANTKTIME 4. @100 ANTKTIM3 4. @104 TIDSPUNK \$1. @105 EKSAMEN \$1. @106 OEK KURS 7. @112 OEK DELT 7. @119 OEK ORD 7. @126 OEK SAER 7. @133 OEK TILS 7. @140 OEK TIL4 7. @147 OEK TIL5 7. @154 OEK ANDR 7. @161 FYLKE \$2. @163 HOVEMNE \$2. @165 DATO 6. @171 DATO1 \$8.; run; /\*\*\*\*\*\*\*\*\*\*\*\*\*\*\*\*\*\*\*\*\*\*\*\*\*\*\*\*\*\*\*\*\*\*\*\*\*\*\*\*\*\*\*\*\*\*\*\*\*\*\*\*\*\*\*\*\*\*\*\*\*\*\*\* Prosjekt ....... UTTAK FRA VOKSEN-BASEN Prosjektnavn ........: VOKSENOPPLÆRING Skrevet av ...........: Gjermund Nygårdseter Dato ................: 12.02.97 Versjon .............: 1 Programmets funksjon .: UTTAK AV DATA FOR 1996 FRA VOKSEN-BASEN Programmet kaller ....: -Fil inn .............: ORACELBASEN VOKSENOPPLÆRING Fil ut  $\ldots$ ..........: \$VOKSEN/data/utvoksen.ssd01 \*\*\*\*\*\*\*\*\*\*\*\*\*\*\*\*\*\*\*\*\*\*\*\*\*\*\*\*\*\*\*\*\*\*\*\*\*\*\*\*\*\*\*\*\*\*\*\*\*\*\*\*\*\*\*\*\*\*\*\*\*\*\*\*\*/ libname data '\$VOKSEN/data/'; run; data data.utvoksen bbb; set test.voksen;  $tdato = datepart(tildato);$ 

```
tdatol= put(tdato, yymmdd6.);
fdato = datepart(fradato);
fdatol= put(fdato,yymmdd6.);
if tildato = \cdot \cdot or substr(tdato1,1,2) <= '95' then output
data.utvoksen;
else output bbb;
label TDATO ='SASDATO I TALL TILDATO'
      TDATO1 ='DATO (YYMMDD) TILDATO'
      FDATO = 'SASDATA' I TALL FRADATO'FDATO1 ='DATO (YYMMDD) FRADATO';
run ;
```
 $\bar{\omega}$ 

#### **De sist utgitte publikasjonene i serien Notater**

- 96/53 F.R. Aune: Konsekvenser av en nordisk avgiftsharmonisering på elektrisitetsområdet. 22s.
- 96/54 M.V. Dysterud og P. Schøning: SSB-AVLØP. 187s.
- 96/55 E. Vassnes og I. Tuveng: Datagrunnlag for analyse av personers overgang fra utdanning til arbeid: Dokumentasjon. 58s.
- 96/56 K. Flugsrud, O.K. Hunnes og E. Lasson: Metode for beregning av energivarebruk og utslipp på grunnkretser: Beregninger for 1992 og 1993 for kommunene Oslo, Drammen, Bergen og Trondheim. 61s.
- 96/57 T. Kalve: Bedre barnevernsdata på edblesbart medium. 42s.
- 96/58 E. Midtlyng og A.A. Ritland: Leseferdigheter i den voksne befolkningen i Norge: Pilotundersøkelse: Dokumentasjonsrapport. 53s.
- 96/59 A. Sundvoll og L. Solheim: Undersøkelse om kopiering på universiteter og høgskoler: Pilotundersøkelse: Dokumentasjonsrapport. 48s,
- 96/60 A. Sundvoll: Undersøkelse om levekår og nærmiljø i Bergen: Dokumentasjonsrapport. 53s.
- 96/61 A. Bråten: Populasjon og utvalg konsumprisindeksen. 58s.
- 96/62 M. Kjelsrud og A. Torstensen: Innvandreres tilknytning til arbeidsmarkedet. Situasjonen i november 1994. Bruttoendringer mellom november 1993 og november 1994: Dokumentasjon og analyse. 170s.
- 96/63 H.M. Teigum: Samordnet levekårsundersøkelse 1996 - tverrsnittsundersøkelsen: Dokumentasjonsrapport. 57s.
- 96/64 A. Kaurin: Emballasjestatistikk: Utprøving av metoder og forslag til metode for innhenting av data til en nasjonal statistikk over emballasjeavfall. 46s.
- 97/1 S. Opdahl: Levekårsundersøkelse blant mottakere av grunnstønad: Dokumentasjonsrapport med tabeller. 138s.
- 9712 E. Berg og K. Rypdal: Historisk utvikling og fremskrivning av forbruket av noen miljøskadelige produkter. 23s.
- 97/3 A. Sundvoll: Undersøkelse om velferdsstatens gleder og byrder: Dokumentasjonsrapport. 88s.
- 97/4 M.S. Bjerkseth: Evaluering av ny metode for utarbeidelse av strukturstatistikk ved Seksjon 460. 145s.
- 97/6 E. Gulløy, S. Blom og A.A. Ritland: Levekår blant innvandrere 1996: Dokumentasjonsrapport med tabeller. 205s.
- 97/7 S. Blom og A.A. Ritland: Levekår blant innvandrere 1996: Del 2: Tabeller for nordmenn. 1997. 222s.
- 97/8 T.C. Mykkelbost: Resultater fra brukerundersøkelse i forbindelse med NOS 306: Utslipp til luft i norske kommuner 1993. 21s.
- 97/9 H.M. Teigum: Omnibusundersøkelsene 1996: Dokumentasjonsrapport. 136s.
- 97/10 P.O. Lande og T. Heimdal: GERIX START: System- og brukardokumentasjon. 49s.
- 97/11 A. Barstad: Frihetens århundre? Levekår i Norge i et 100-årsperspektiv. 37s.
- 97/12 G. Sparby: Inntekts- og formuesundersøkelsen 1992: Dokumentasjon. 101s.
- 97/13 V. Pedersen: Inntekts- og formuesundersøkelsen 1993: Dokumentasjon. 94s.
- 97/14 V. Pedersen: Inntekts- og formuesundersøkelsen 1994: Dokumentasjon. 93s.
- 97/15 Metodevalg og kostnader ved etablering og drift av et boligregister. 29s.
- 97/16 K. Vassenden: Innvandrerstatistikkprosjektet: Styringsgruppas evaluering. 34s.
- 97/19 H.M. Teigum: Verdiundersøkelsen 1996: Dokumentasjonsrapport. 84s.
- 97/20 T. Ouren og T. Vik: Prosjektrapport: Voksenopplæringsprosjektet 1995-1996. 24s.

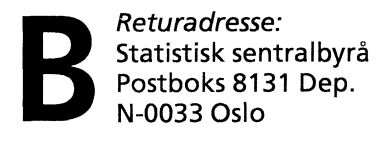

**Statistisk sentralbyrå**

**Oslo: Postboks 8131 Dep. 0033 Oslo**

**Telefon: 22 86 45 00 Telefaks: 22 86 49 73**

*Kongsvinger:* **Postboks 1260 2201 Kongsvinger**

**Telefon: 62 88 50 00 Telefaks: 62 88 50 30**

**ISSN 0806-3745**

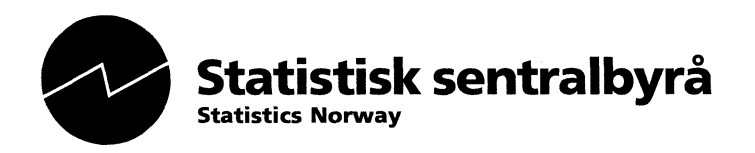